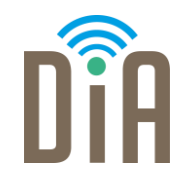

# Modul 2: Kommunikation

Bayerisches Staatsministerium für Familie, Arbeit und Soziales

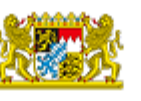

DiA wirdgefördert aus Mitteln des Arbeitsmarktfonds des Bayerischen Staatsministeriums für Arbeit, Familie und Soziales

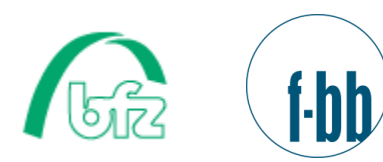

 $\bullet\bullet\bullet$ 

Forschungsinstitut<br>Betriebliche Bildung

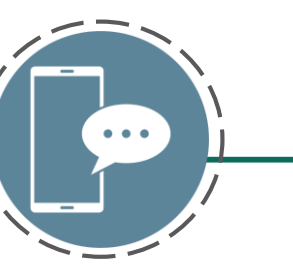

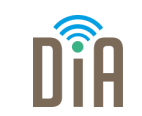

# Level 1

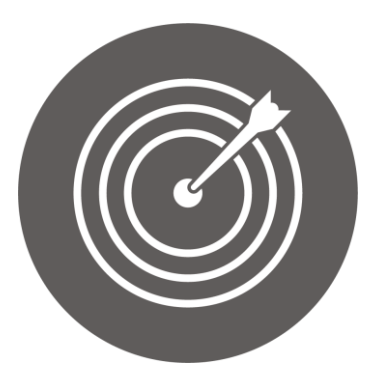

#### Lernziel:

Kommunikation mittels E-Mail

Modul 2: Kommunikation - Level 1

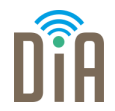

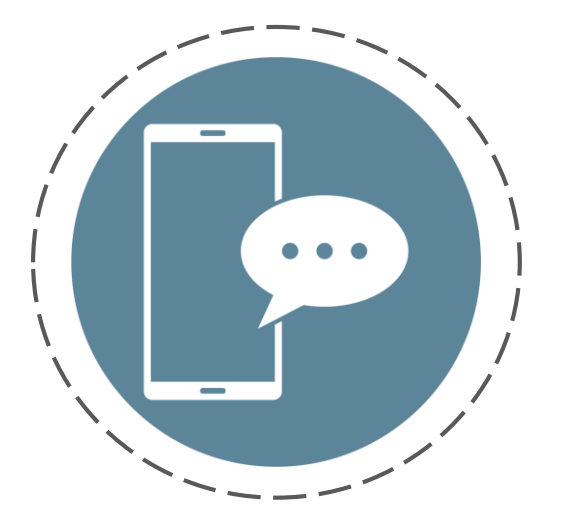

# Kapitel 2: Kommunikation über E-Mails

#### E-Mails

Eine E-Mail ist eine elektronische Nachricht an jemanden. Eine E-Mail kann man zum Beispiel mit einem Brief vergleichen, den man an jemanden schickt.

Der Vorteil einer E-Mail ist, dass sie sofort beim Empfänger oder der Empfängerin ankommt.

Wenn man E-Mails schreiben oder erhalten will, braucht man dafür eine E-Mailadresse.

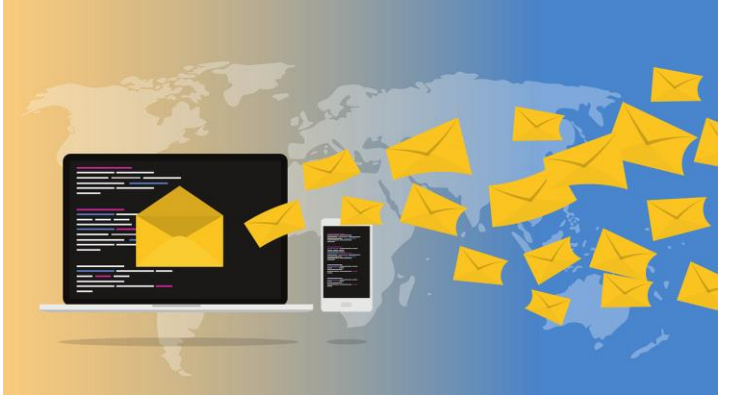

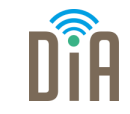

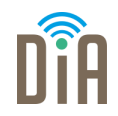

Es gibt verschiedene Anbieter von kostenlosen E-Mailpostfächern.

In diesem Beispiel wird Gmail genutzt.

Andere Anbieter von Postfächern sind zum Beispiel [www.web.de](http://www.web.de/) [www.gmx.de](http://www.gmx.de/)

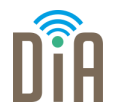

Schritt 1:

Gehen Sie auf [www.google.de](http://www.google.de/)

#### Schritt 2:

Oben rechts steht jetzt das Feld Gmail. Dieses Feld muss angeklickt werden.

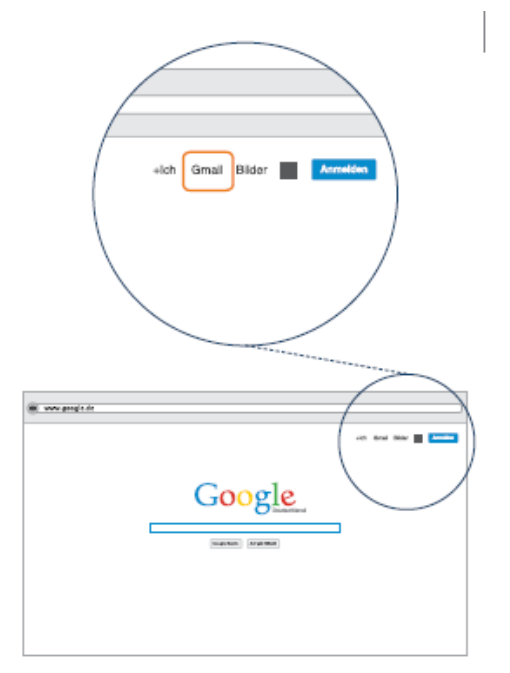

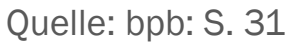

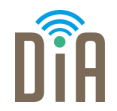

. Das ist die Startseite von Gmail. Schritt 3:

Hier können Sie Ihr eigenes Postfach/Ihre E-Mail-Adresse anlegen.

Klicken Sie auf das Feld Konto erstellen.

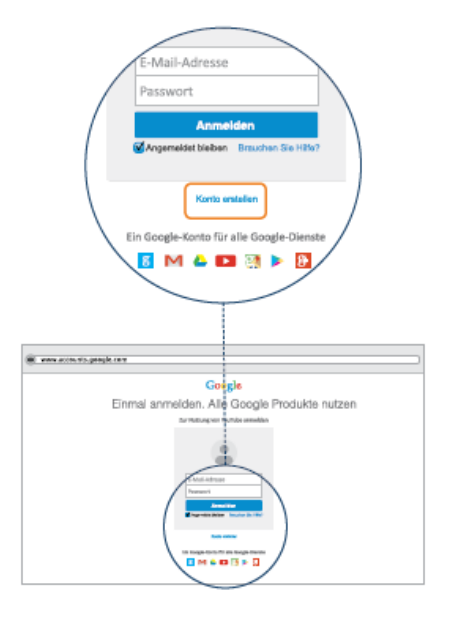

Quelle: bpb: S. 32

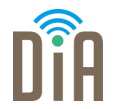

. Geben Sie Ihren Vor- und Nachnamen ein (1). Schritt 4:

Hier können Sie den Namen für Ihre E-Mailadresse bestimmen.

Am besten geben Sie hier einen seriösen Namen an. Zum Beispiel den ersten Buchstaben des Vornamens und den Nachnamen (m.mustermann oder melanie.mustermann).

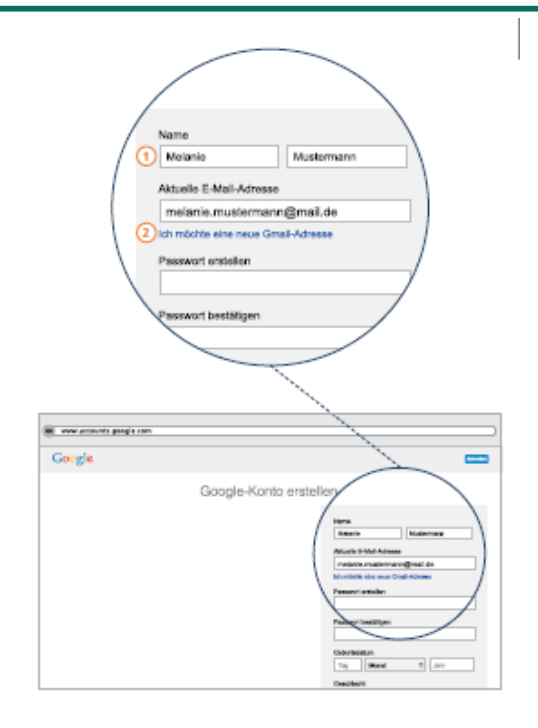

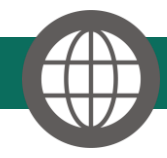

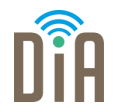

Die E-Mailadresse besteht immer aus mehreren Teilen: Dem Namen, der durch das @-Zeichen vom Anbieter und der Länderkennung getrennt wird.

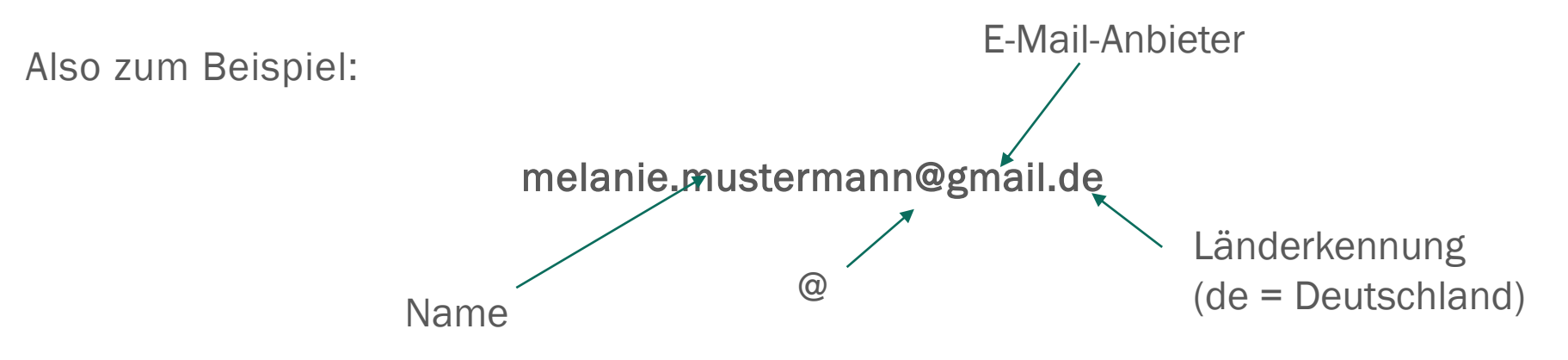

## Schritt für Schritt – Anleitung

Schritt 5:

. Jetzt müssen Sie sich für ein Passwort entscheiden.

Mit dem Passwort wird sichergestellt, dass nur Sie Ihre E-Mails lesen können.

Das Passwort sollte aus Buchstaben, Zahlen und Zeichen (z.B. einem Fragezeichen bestehen) und mindestens 10 Zeichen lang sein, damit es sicher ist.

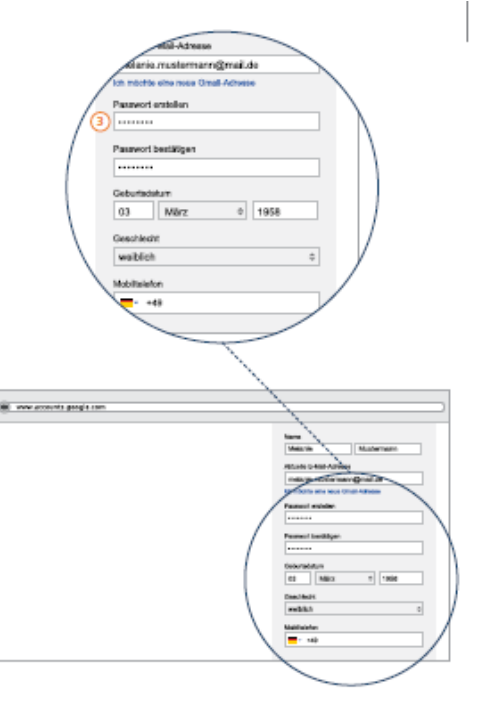

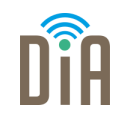

Quelle: bpb: S. 35

## Sichere Passwörter

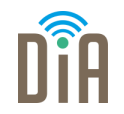

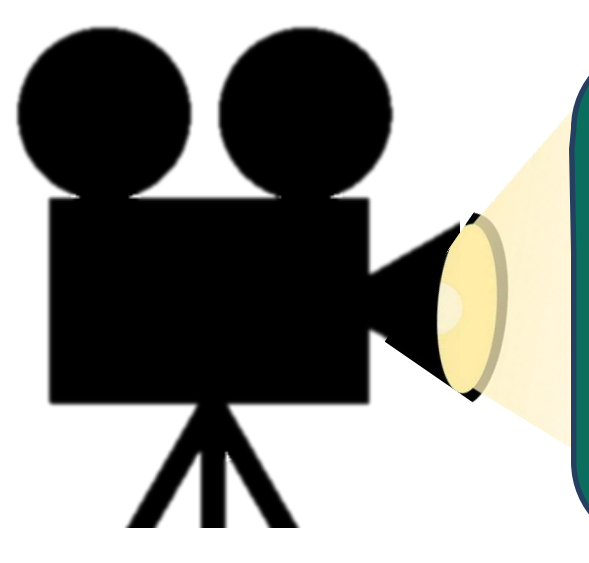

Falls Sie noch weitere Informationen zum Thema "Passwort" brauchen, können Sie sich dieses Video anschauen:

**[Hier geht's zum Video](https://www.bpb.de/mediathek/231050/das-passwort-so-wichtig-wie-der-schluessel-zur-haustuer)**

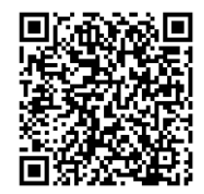

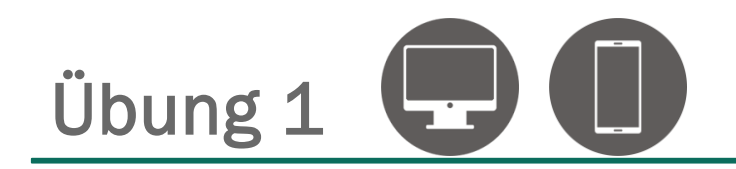

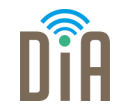

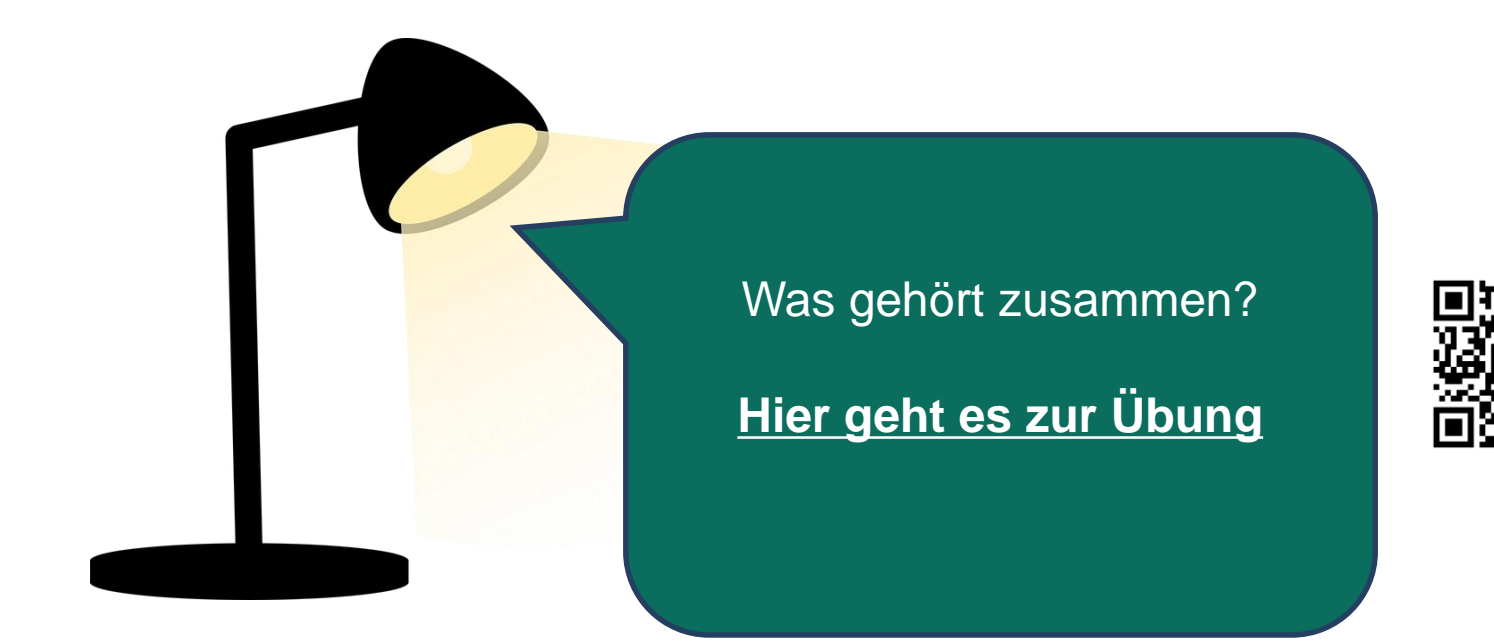

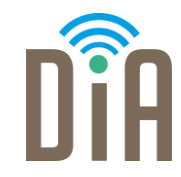

### Viel Erfolg beim Ausprobieren!

Bayerisches Staatsministerium für Familie, Arbeit und Soziales

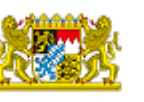

DiA wirdgefördert aus Mitteln des Arbeitsmarktfonds des Bayerischen Staatsministeriums für Arbeit, Familie und Soziales

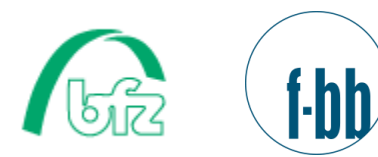

Forschungsinstitut<br>Betriebliche Bildung